Séminaire de l'Inst

## Internet **HTML : comment faire sa** personnelle

**F**[abrice](http://www-masi.ibp.fr/~Fabrice.Kordon) **K**ordon

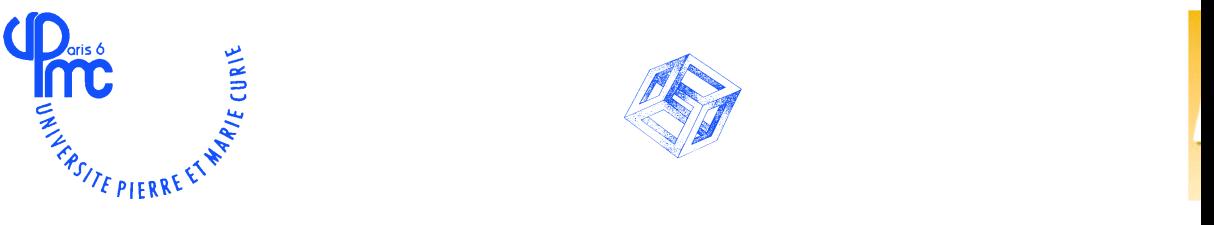

http://www-masi.ibp.fr/~Fabrice.Kordon

*William El Kaim & Fabrice Kordon,* **Laboratoire MASI 1**

Séminaire de l'Institut Blaise Pascal : 04 Avril 1996 Internet

### **Introduction, Rappels**

#### **OBJECTIFS : Identifier les différents protocoles Connaître leur caractéristiques**

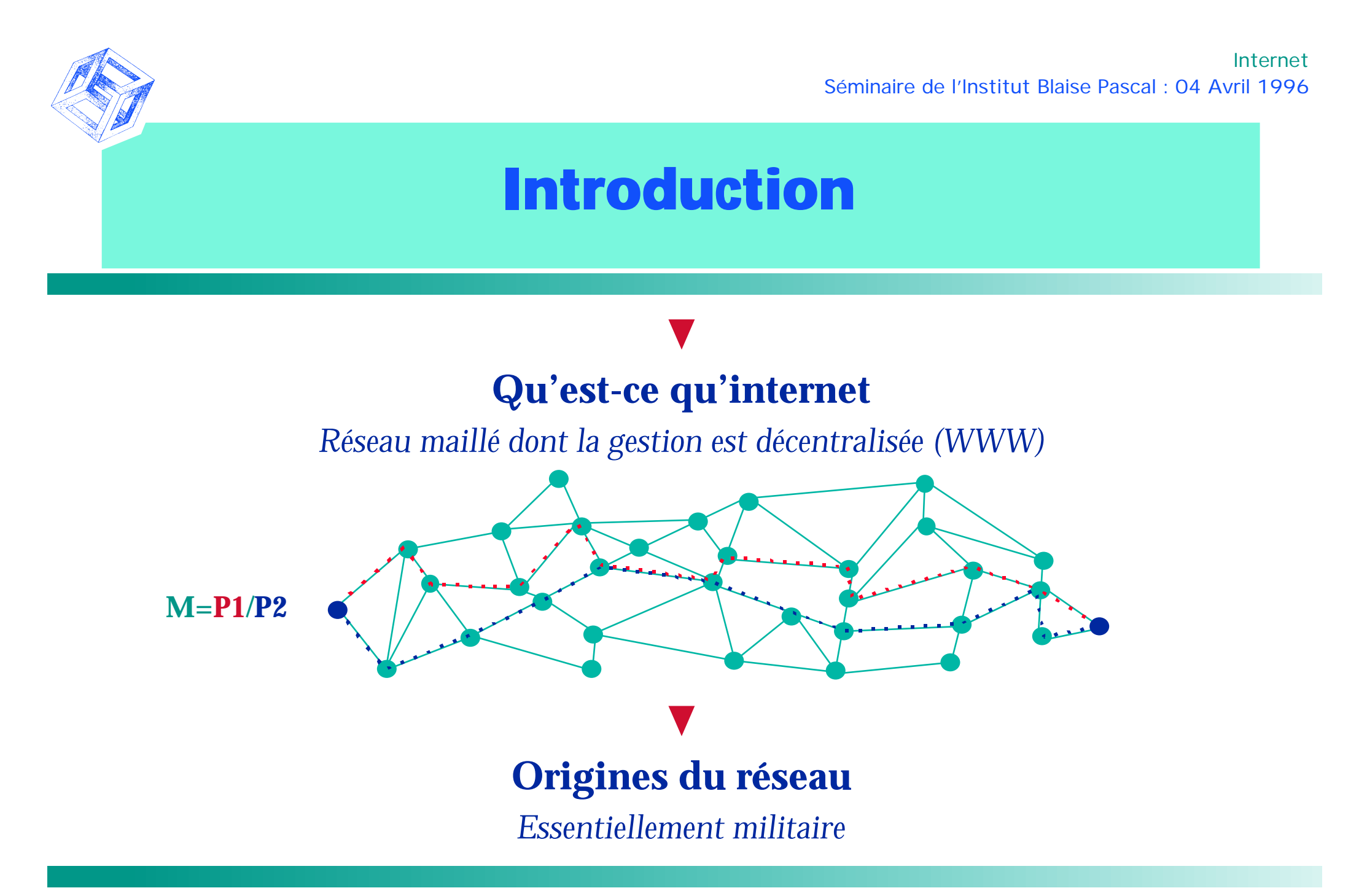

#### **Internet, un mode de fonctionnement "client-serveur"**

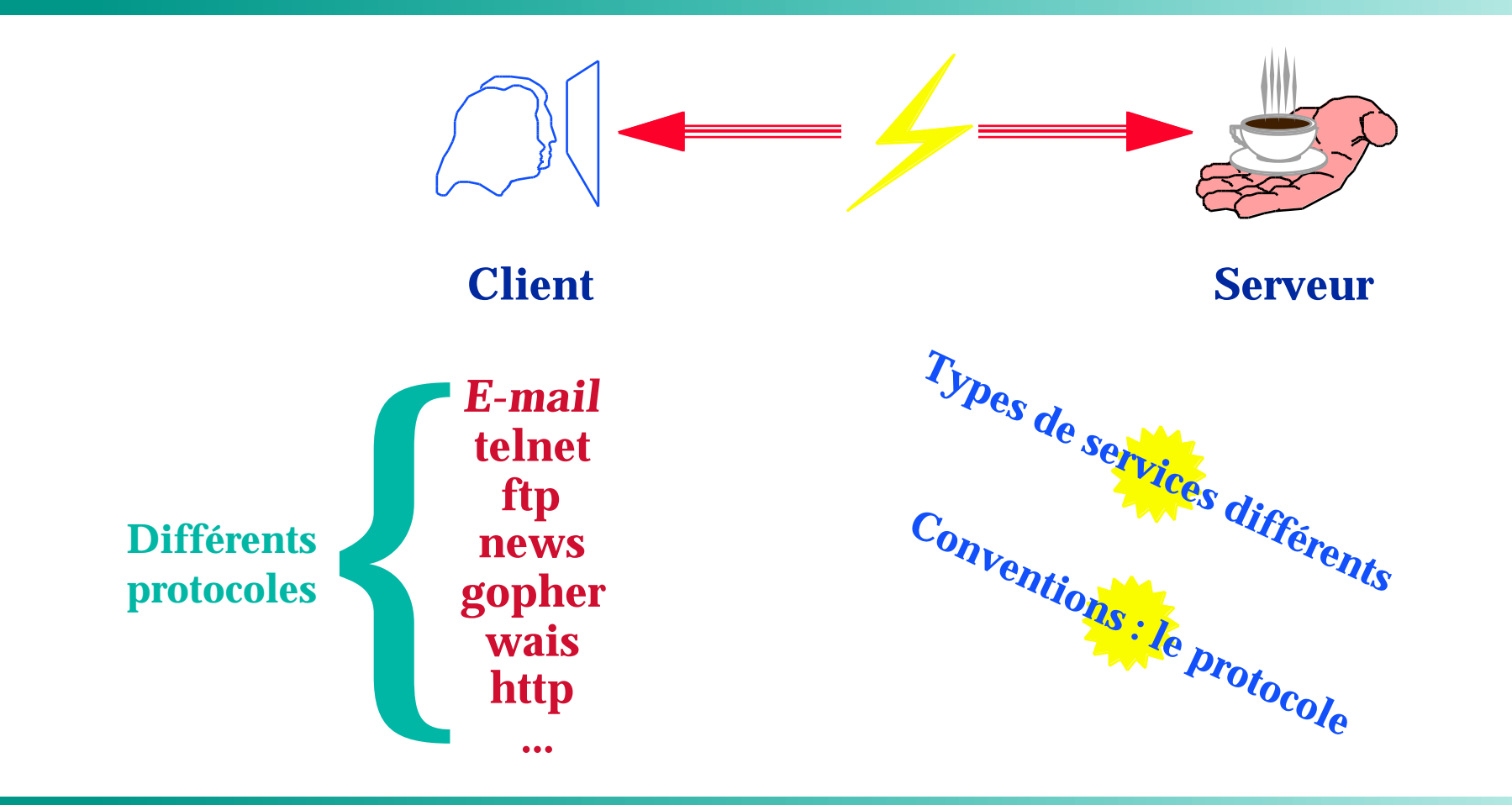

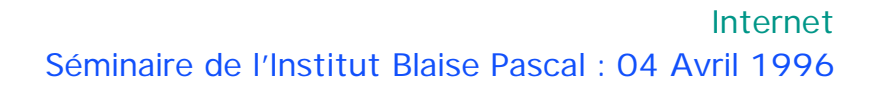

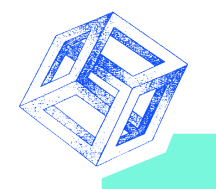

### **Les clients WWW**

# **Comprennent plusieurs protocoles**

#### **URL : Uniform Resource Locator**

**protocole : //serveur[:port]/[chemin-d'accès]fichier[indicateurs]**

 $\nabla$  $\overline{\nabla}$ **identification ftp du serveur news à joindre gopher http telnet mailto ...**

 $\overline{\nabla}$ **données recherchées sur le serveur**

*William El Kaim & Fabrice Kordon,* **Laboratoire MASI 5**

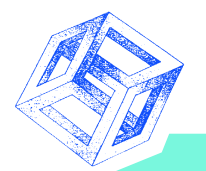

#### **Exemples de clients WWW**

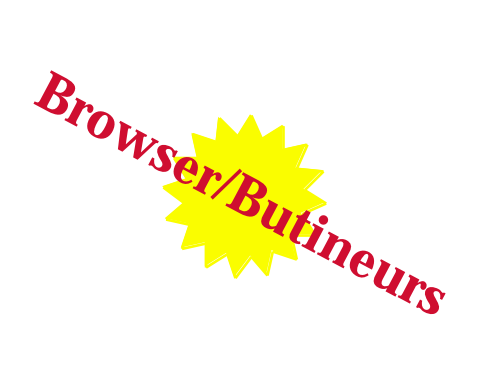

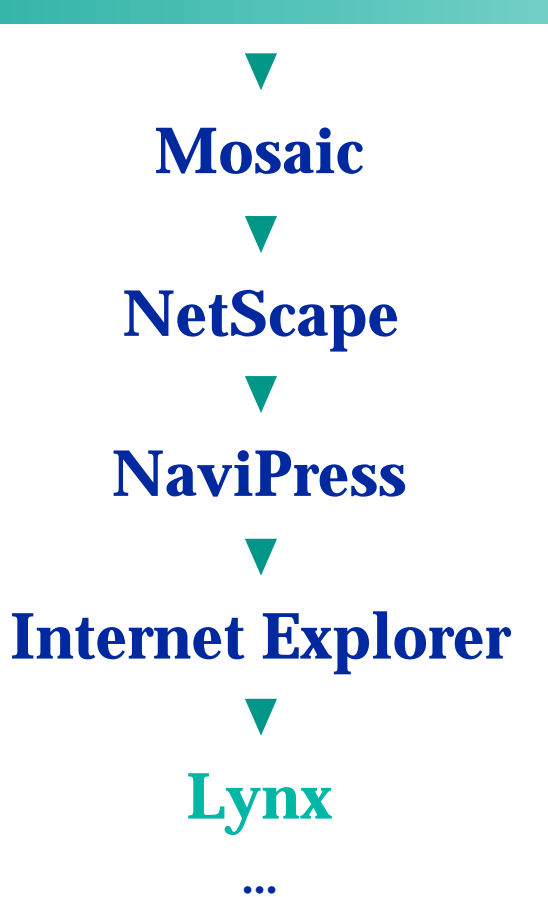

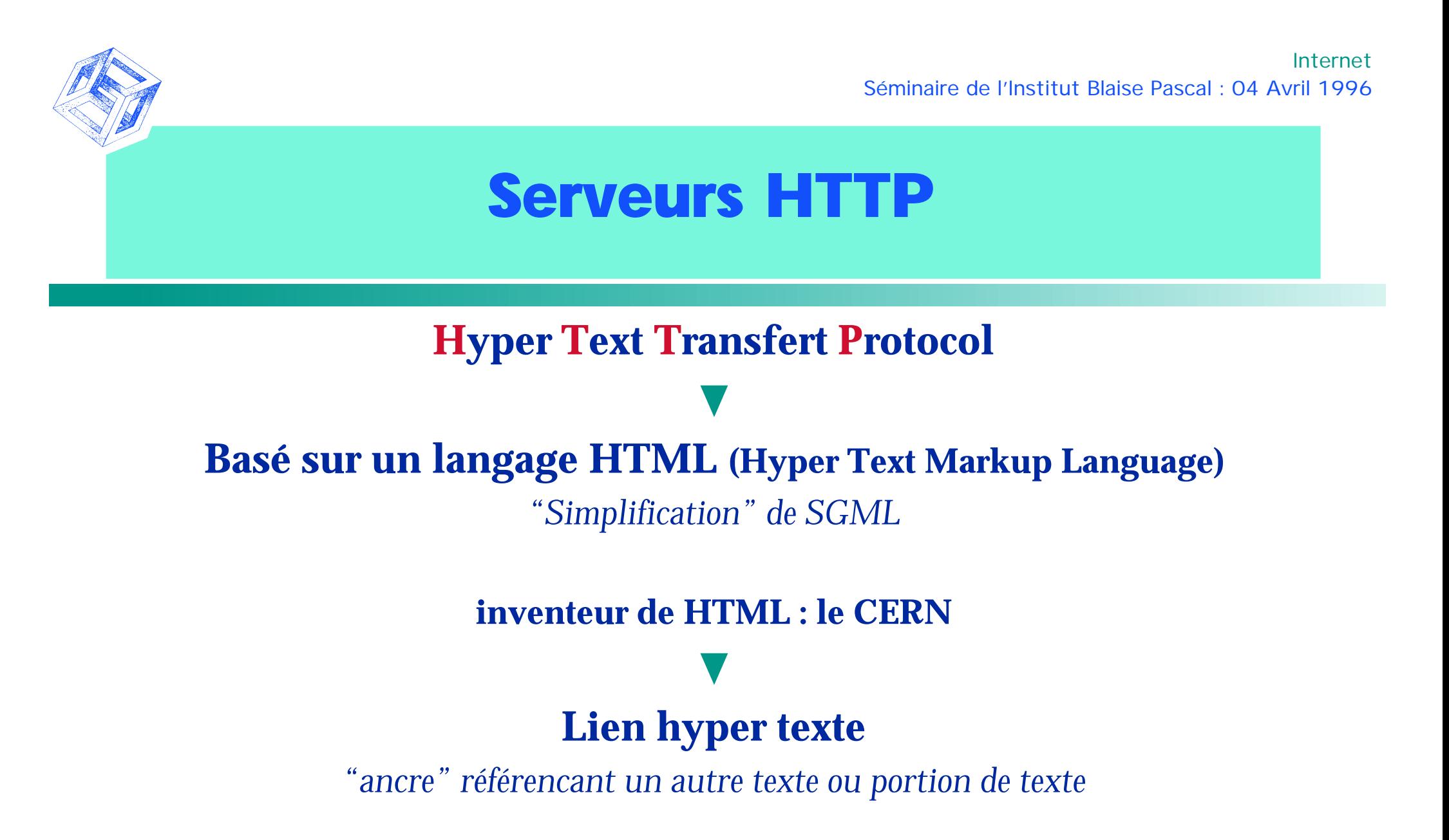

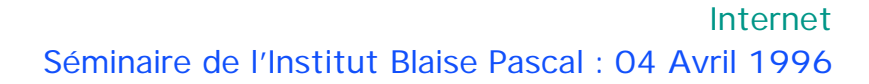

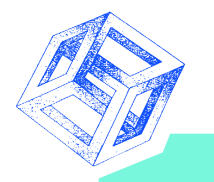

### **Possibilités**

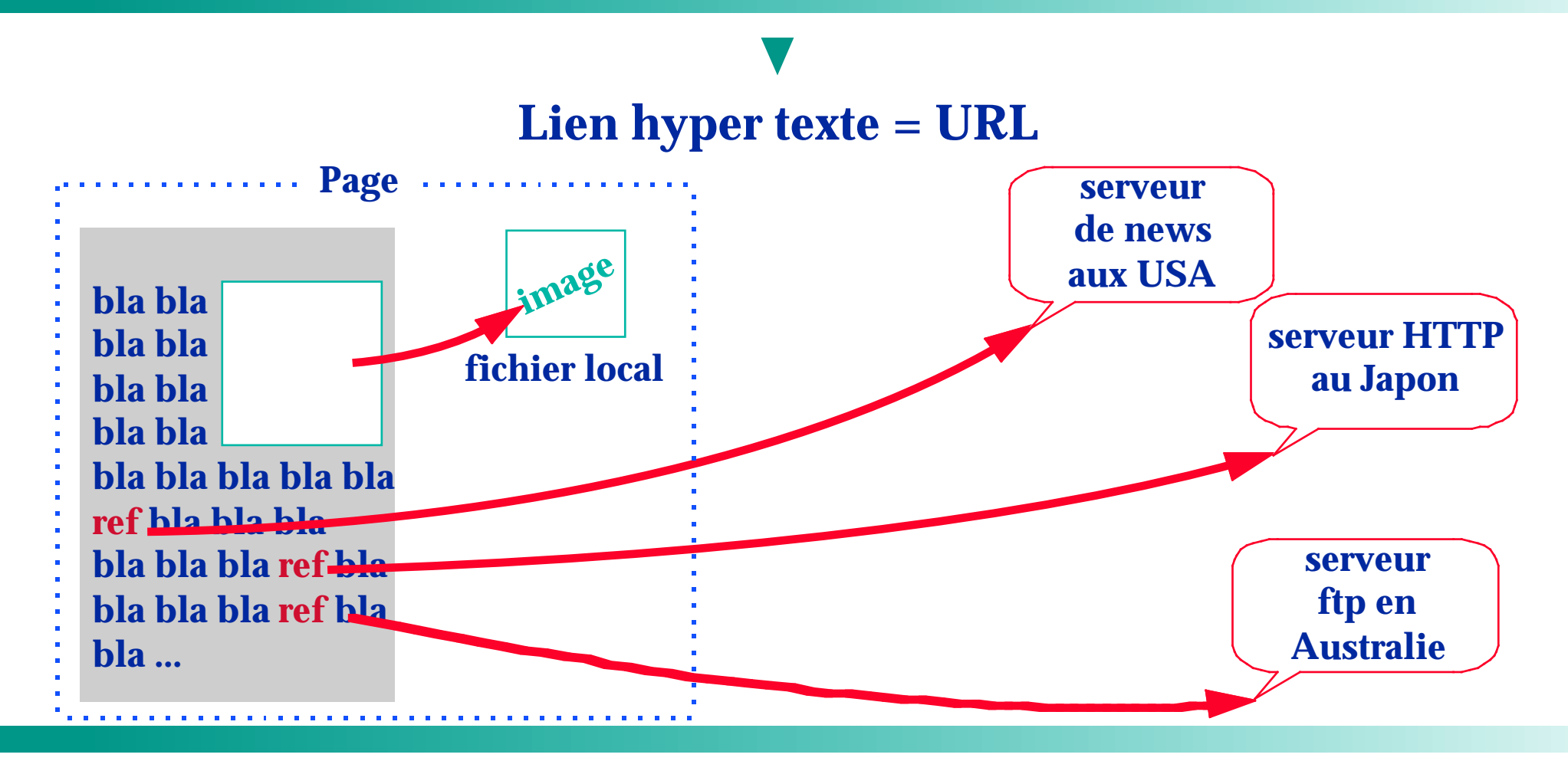

Séminaire de l'Institut Blaise Pascal : 04 Avril 1996 Internet

### **Le langage HTML**

**OBJECTIFS: Concepts Mécanismes Instructions**

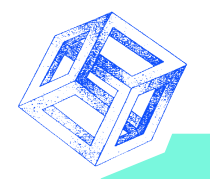

### **Que peut-on trouver dans un document HTML**

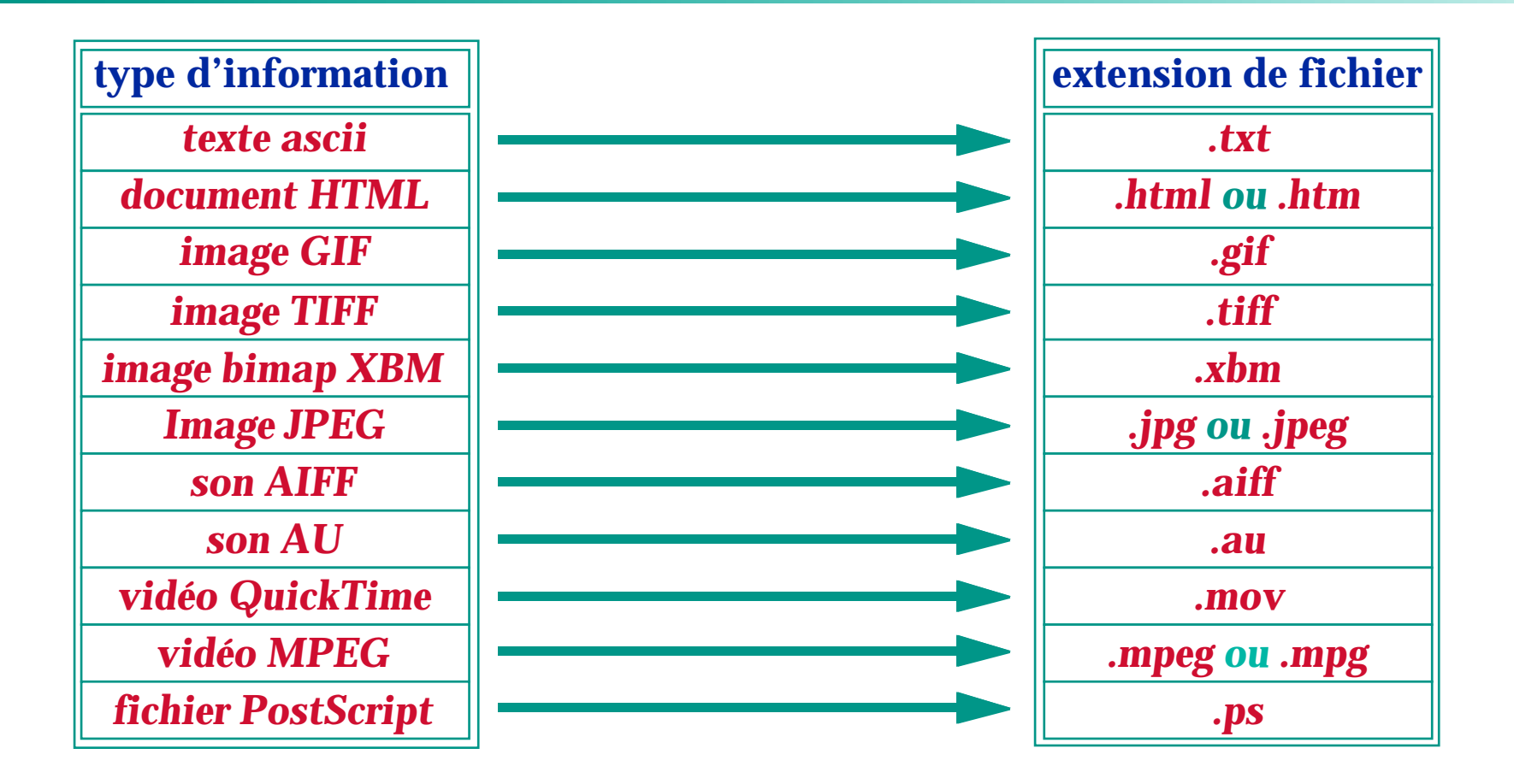

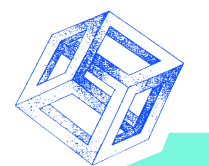

### **Principes du langage HTML**

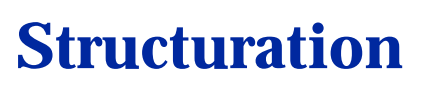

*un document est un ensemble de pages*

#### **Langage de balisage de texte**

*balise = constructions types*

#### **Construction d'une balise**

**<type\_de\_balise [attributs]>**

*Les balises se ferment presque toujours*

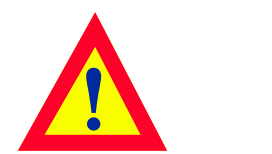

**Plusieurs versions**

*HTML-1 HTML-2 HTML-3 dialecte (NetScape...)*

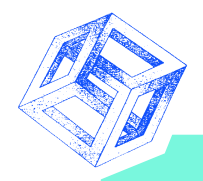

### **Structure d'une page**

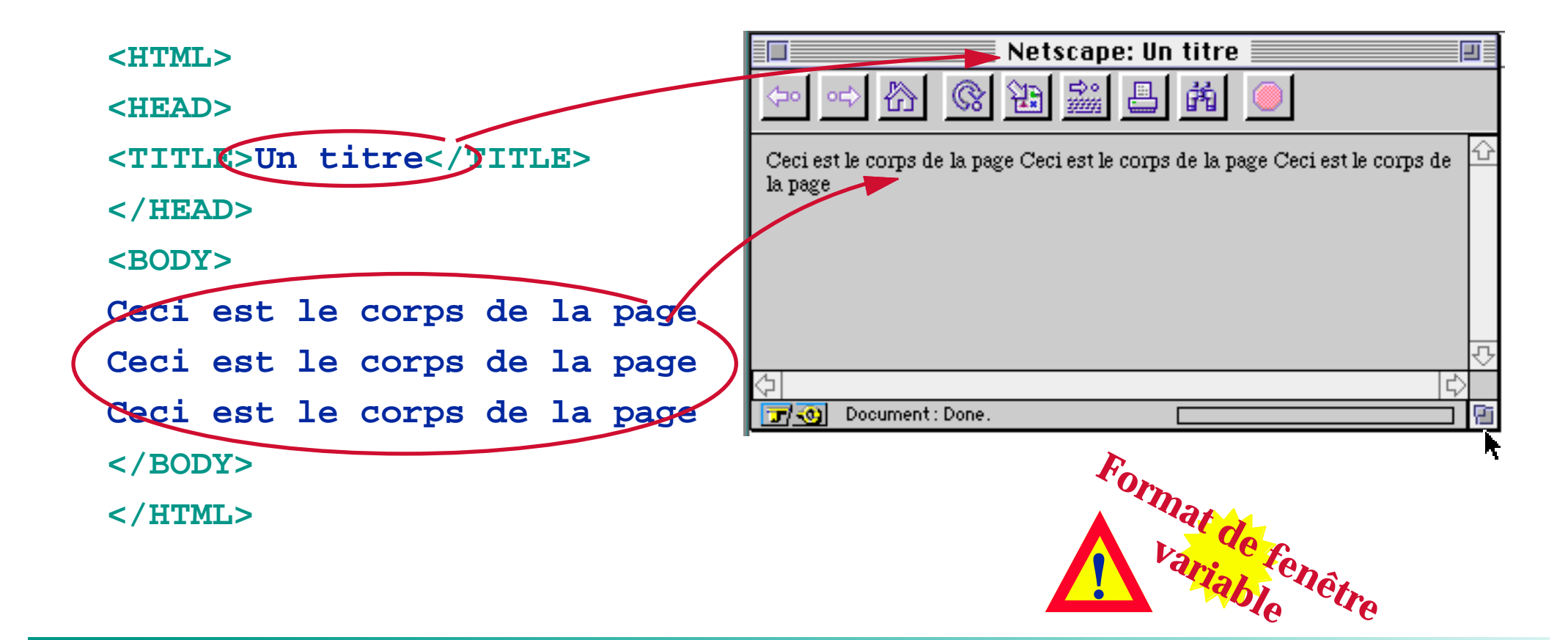

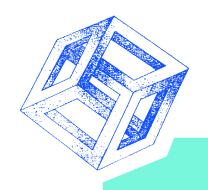

### **Attributs du corps d'un document HTML**

**<BODY [fond] [col\_texte] [col\_liens] [col\_vliens]>**

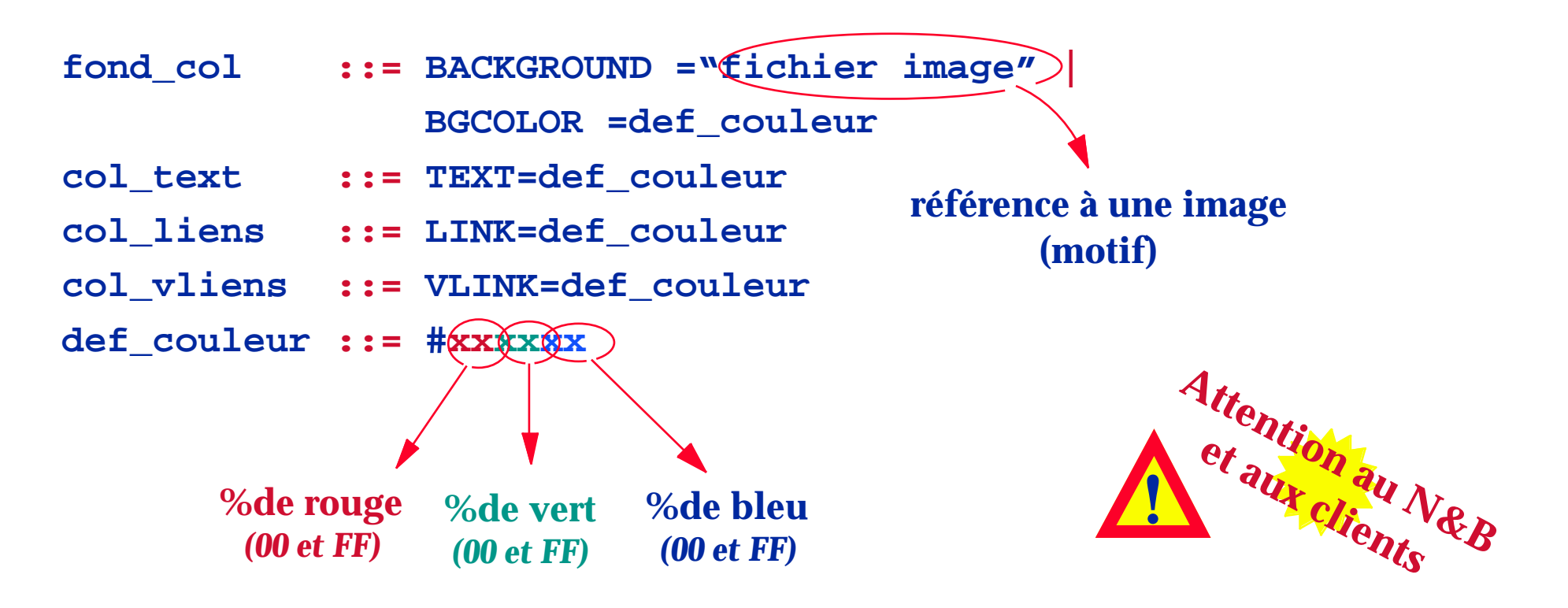

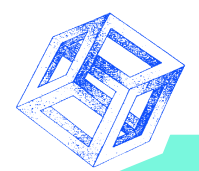

### **Balises de paragraphes**

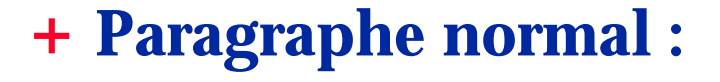

**CENTER JUSTIFY**

**<P [ALIGN=position]>texte du paragraphe</P>**

#### **Paragraphe préformatté :**

**<PRE [WIDTH=entier]>texte du paragraphe</PRE>**

#### **Listes :**

**<UL>Elements de la liste</UL> non numéroté <OL>Elements de la liste</OL> numéroté <DL>Elements de la liste</DL> liste de définition**

#### **etc...**

**Un élément d'une liste**

**<LI>Elements de la liste</LI>**

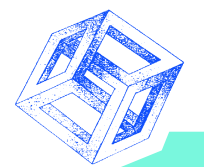

### **Balises de paragraphe : exemple (1)**

```
<HTML><HEAD><TITLE>Un titre</TITLE></HEAD>
```

```
<BODY BGCOLOR=#FF8844>
```

```
<P>Ceci est un paragraphe</P>
```

```
<P ALIGN = CENTER>Ceci est un paragraphe centre</P>
```
**<OL>**

```
<LI>L1</LI><LI>L2</LI><LI>L3</LI>
```
**</OL>**

<ULT<sub>1</sub>>

```
<LI>L1</LI><LI>L2</LI><LI>L3</LI>
```
**</UL>**

**<DL>**

```
<LI>L1</LI><DL><LI>L2.1</LI><LI>L2.2</DL><LI>L3</LI>
```
**</DL></BODY></HTML>**

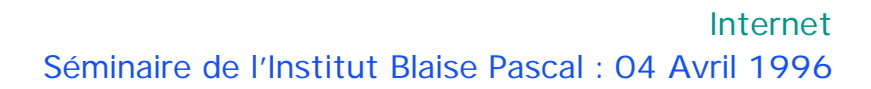

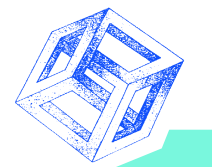

### **Balises de paragraphe : exemple (2)**

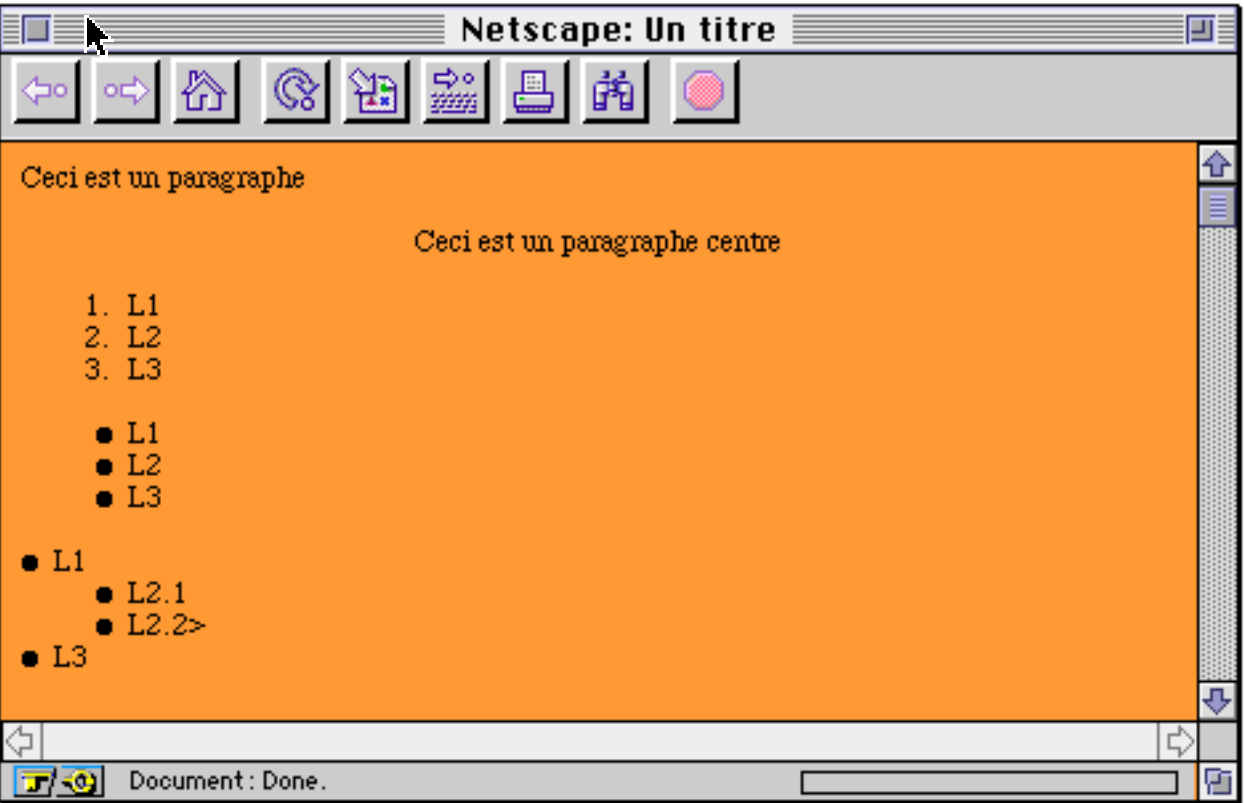

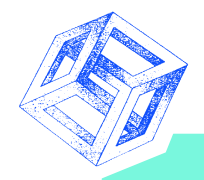

Séminaire de l'Institut Blaise Pascal : 04 Avril 1996 Internet

### **Balises de titres**

#### **Six niveaux de titre!!!**

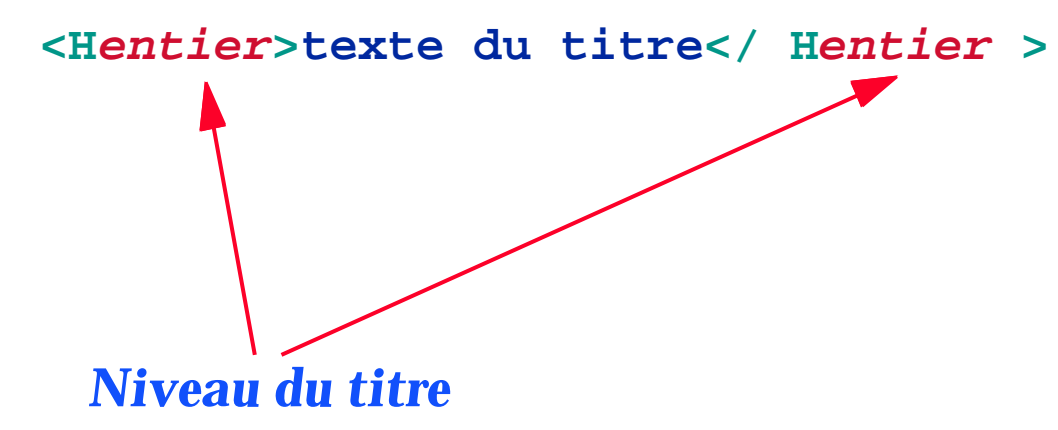

#### **Pas de numérotation automatique...**

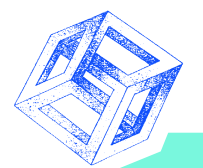

#### **Balises de titre : exemple (1)**

**<HTML><HEAD> <TITLE>Exemple de titres</TITLE> </HEAD> <BODY> <H1>Mon titre de niveau 1</H1> <P>du texte</P> <H2>Mon titre de niveau 2</H2> <P>encore du texte</P> <H3>Mon titre de niveau 3</H3> <P>Bon ben on ne va pas continuer comme cela longtemps non???</P> </BODY></HTML>**

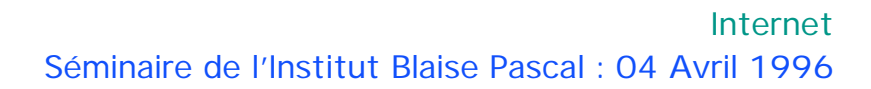

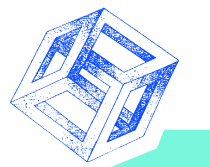

#### **Balises de titre : exemple (2)**

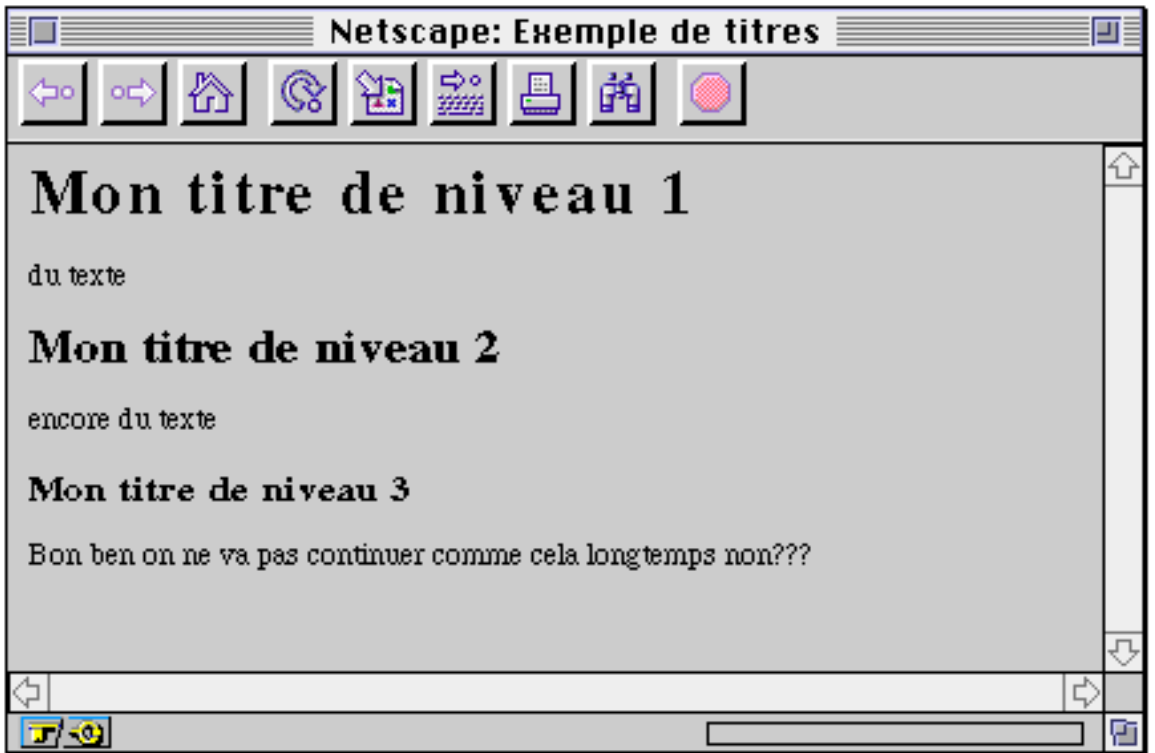

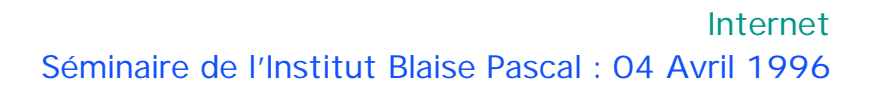

#### **Balises de caractères spéciaux**

#### **Caractères accentués ou équivalents à des délimiteurs HTML**

- **&commande;**
- **Quelques commandes**

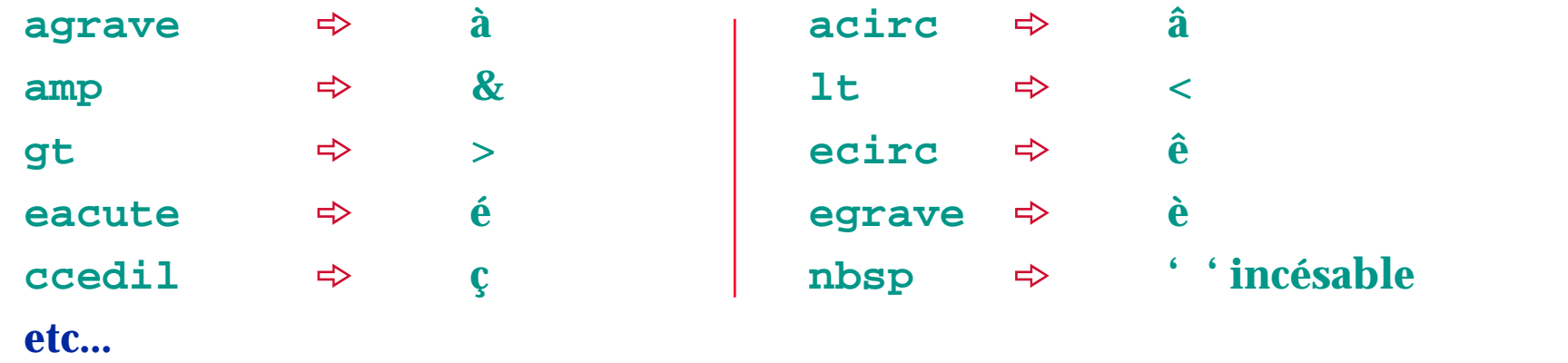

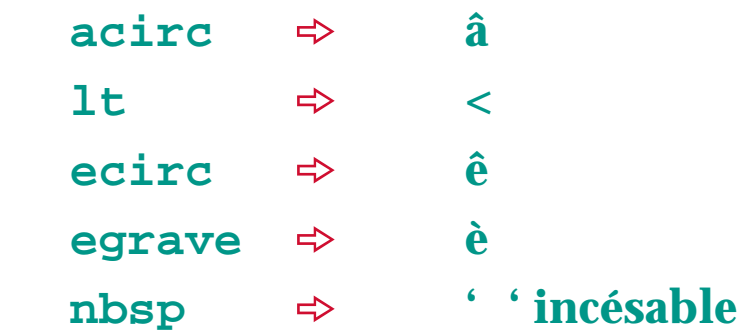

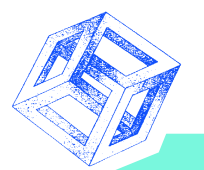

#### **Balises de formats de caractères**

#### **Styles "physiques" (en dur) :**

**<B>séquence de caractères</B> gras <I>séquence de caractères</I> italique <U>séquence de caractères</U> souligné?**

#### **Styles "logiques" :**

**<CITE>séquence de caractères</CITE> citation <EM>séquence de caractères</EM> insister <STRONG>séquence de caractères</STRONG> insister très fort**

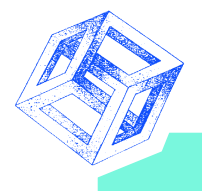

### **Formats de caractères et caractères spéciaux : exemple (1)**

```
<HTML><HEAD><TITLE>Exemples de styles (paragraphes)</TITLE></HEAD><BODY>
<P>ceci est un texte <B>Gras</B> pour l'exemple</P>
<P>ceci est un texte <I>en italique</I> pour l'exemple</P>
<P>ceci est un texte <CITE>"en citation"</CITE> pour l'exemple</P>
<P>ceci est un texte <EMP>sur lequel on insiste</EMP> pour l'exemple</P>
<P>ceci est un texte <STRONG>sur le quel on insiste vraiment</STRONG>
pour l'exemple</P>
<P></P>
<P>Et voici d&eacute;sormais un exemple avec du texte accentu&eacute;</
  P>
<P>M&ecirc;me des chevrons comme ceci "&lt;" et "&qt;" qui ne
correspondront pas ici 
&agrave; un d&eacute;limiteur de balise HTML</P>
</BODY></HTML>
```
### **Formats de caractères et caractères spéciaux : exemple (2)**

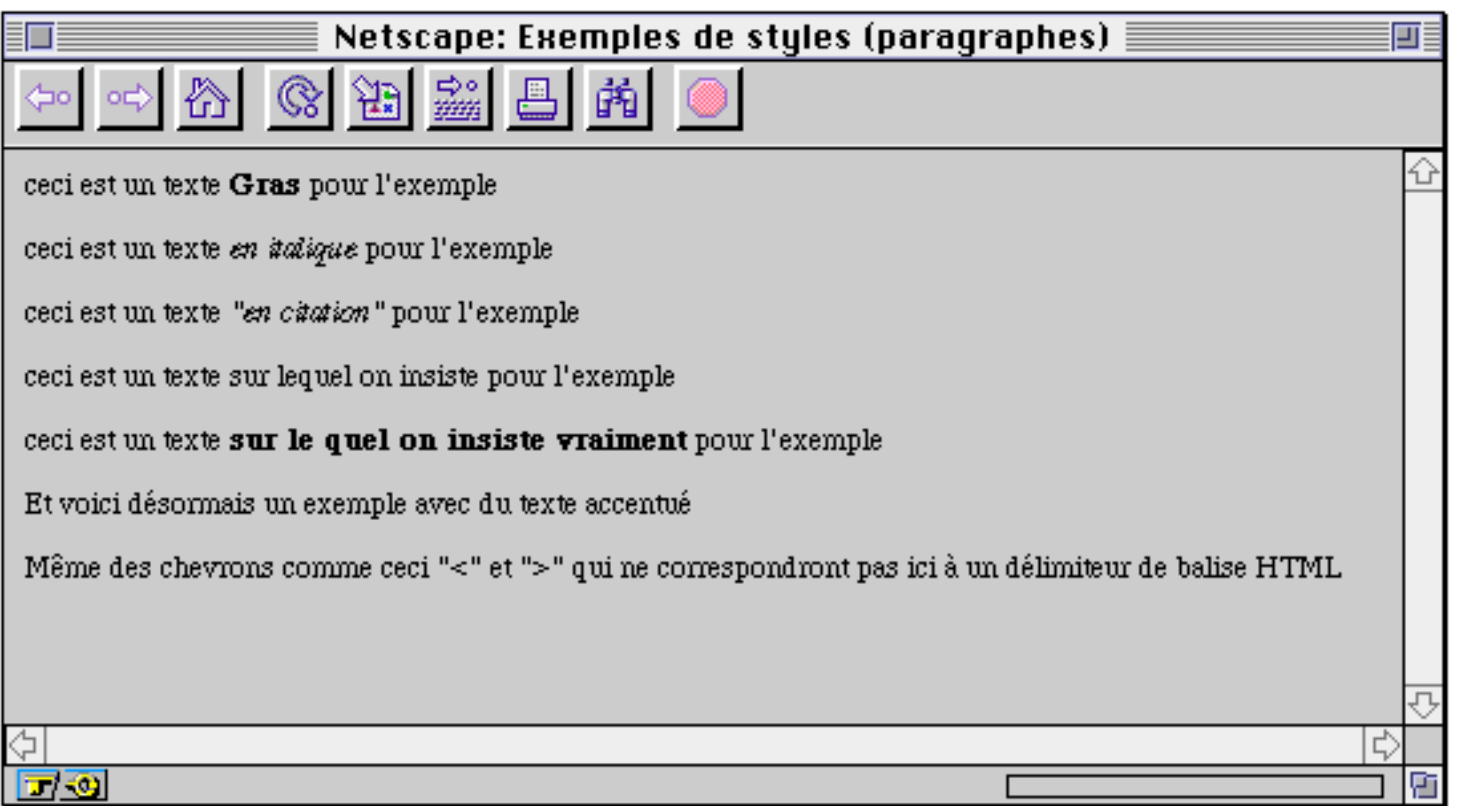

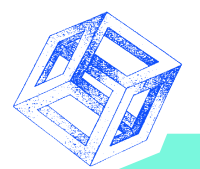

### **Quelques commandes utiles**

**Coupure de ligne :**

**<BR>** *ne se referme pas!*

**Centrage :**

**<CENTER>séquence de commandes HTML</CENTER>**

**Trait horizontal :**

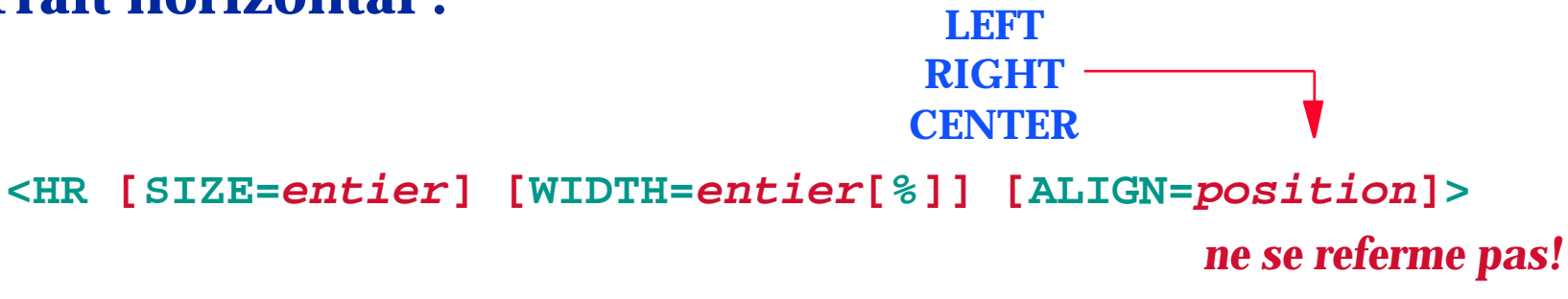

#### **Commentaire :**

**<-- voici mes commentaires -->** *ne se referme pas!* **etc...**

![](_page_24_Picture_0.jpeg)

### **Quelques commandes utiles : exemple (1)**

```
<HTML><HEAD><TITLE>Exemples de commandes diverses</TITLE></HEAD><BODY>
<P>Voici d'autres commandes utiles comme une rupture de ligne
ici<BR>
pour<BR>pouvoir<BR>formatter<BR> un peu...</P>
<CENTER>
<P>ceci sera centre...</P>
<P>ceci aussi </P>
</CENTER>
<P>Maintenant quelques exemples de lignes horizontales</P>
<HR>
<HR ALIGN=CENTER>
<HR SIZE=8>
<HR SIZE = 4 WIDTH=80%>
</BODY></HTML>
```
![](_page_25_Picture_1.jpeg)

![](_page_25_Picture_23.jpeg)

![](_page_26_Picture_0.jpeg)

Séminaire de l'Institut Blaise Pascal : 04 Avril 1996 Internet

### **Insertion d'une image**

![](_page_26_Figure_3.jpeg)

![](_page_27_Picture_0.jpeg)

### **Insertion d'une image : exmple (1)**

**<HTML> <HEAD> <TITLE>Belle auto!!!</TITLE> </HEAD> <BODY BGCOLOR="#fbf82b"> <P><IMG SRC="voiture.gif" ALT="voiture 1" ALIGN="LEFT"></P> <BR><BR><BR><BR><BR><BR><BR><BR> <P><IMG SRC="voiture.gif" ALT="voiture 2" ALIGN="RIGHT"></P> <BR><BR><BR><BR><BR><BR><BR><BR> <P><IMG SRC="voiture.gif" ALT="voiture 3" HEIGHT=25></P> </BODY> </HTML>**

![](_page_28_Picture_0.jpeg)

### **Insertion d'une image : exemple (2)**

![](_page_28_Picture_3.jpeg)

![](_page_29_Picture_0.jpeg)

#### **Liens vers d'autres documents**

#### **Lien sur un autre document**

![](_page_29_Figure_4.jpeg)

#### **définition d'un label dans un document HTML :**

**<A NAME="chaine de caractères">suite d'instructions HTML</A>**

![](_page_30_Picture_0.jpeg)

### **Liens vers d'autres documents : exemple (1)**

#### **ref1.html**

```
<HTML><HEAD><TITLE>R&eacute;f&eacute;rence : l'origine</TITLE></HEAD><BODY>
```

```
<P>vas donc voir de ce
```
**<A HREF="ref2.html" ALT="vers ref2">cot&eacute</A>**

```
si j'y suis...</P>
```
**<P>ceci est une autres r&eacutef&eacuterence vers le**

```
<A HREF="http://www-masi.ibp.fr/">MASI</A>
```
**</P></BODY></HTML>**

#### **ref2.html**

**<HTML><HEAD><TITLE>>R&eacute;f&eacute;rence : la destination</TITLE></HEAD><BODY>**

```
<P ALIGN=CENTER>Bonjour... ca va???</P>
```
**</BODY></HTML>**

![](_page_31_Picture_1.jpeg)

### **Liens vers d'autres documents : exemple (2)**

![](_page_31_Picture_24.jpeg)

![](_page_32_Picture_0.jpeg)

#### **Remarque : le lien "mailto"**

#### **Exemple**

#### **<A HREF="mailto:Fabrice.Kordon@masi.ibp.fr">mon mail</A>**

![](_page_32_Picture_29.jpeg)

![](_page_33_Picture_0.jpeg)

![](_page_33_Figure_1.jpeg)

![](_page_34_Picture_0.jpeg)

Séminaire de l'Institut Blaise Pascal : 04 Avril 1996 Internet

![](_page_34_Figure_2.jpeg)

![](_page_35_Picture_0.jpeg)

### **Balises de tables : exemple (1)**

```
<HTML><HEAD><TITLE>Exemple de table</TITLE></HEAD>
<BODY BGCOLOR=#fffeac TEXT=#0a0a8a LINK=#ff1614 VLINK=#9414cb>
<TABLE BORDER=6 CELLSPACING=12 CELLPADDING=10 WIDTH=80%
HEIGHT=100%>
<TR><TD COLSPAN=2 ALIGN=RIGHT>case 1-1 sur deux colones
</TD><TD WIDTH=50% ALIGN=CENTER>case 1-3
</TD></TR>
<TR><TD ROWSPAN=2>case 2-1 sur deux lignes
</TD><TD>case 2-2
</TD></TR>
<TR><TD>case 3-2
</TD><TD>case 3-3
</TD></TR></TABLE>
</BODY></HTML>
```
![](_page_36_Picture_0.jpeg)

![](_page_36_Picture_1.jpeg)

#### **Balises de tables : exemple (2)**

![](_page_36_Picture_21.jpeg)

![](_page_37_Picture_0.jpeg)

#### **Les pages WWW dynamiques**

![](_page_37_Figure_2.jpeg)

![](_page_38_Picture_0.jpeg)

![](_page_38_Picture_1.jpeg)

### **Balises de formulaires**

![](_page_38_Figure_3.jpeg)

![](_page_39_Picture_0.jpeg)

### **Contenu d'un formulaire (1)**

![](_page_39_Figure_3.jpeg)

![](_page_39_Figure_4.jpeg)

![](_page_40_Picture_0.jpeg)

![](_page_40_Figure_1.jpeg)

### **Contenu d'un formulaire (2)**

**Saisies de type "select"**

![](_page_40_Figure_4.jpeg)

#### **Entités sélectionnables**

![](_page_40_Figure_6.jpeg)

![](_page_41_Picture_0.jpeg)

### **Contenu d'un formulaire (3)**

![](_page_41_Figure_3.jpeg)

![](_page_41_Figure_4.jpeg)

![](_page_42_Picture_0.jpeg)

![](_page_42_Picture_1.jpeg)

### **Exemple de Formulaire (1)**

**<HTML><HEAD><TITLE>Exemple de formulaire</TITLE></HEAD><BODY BGCOLOR="#fffeac" TEXT="#0a0a8a" LINK="#ff1614" VLINK="#9414cb"><CENTER><HR SIZE=4> <FORM ACTION=http://mon\_site/mon\_script METHOD=POST> <P>Votre nom<INPUT TYPE="text" NAME="nomusr" SIZE="10"> et votre code<INPUT TYPE="password" NAME="passwd" SIZE="10"></P> <P>Aimez vous le <B>Bleu </B><INPUT TYPE="checkbox" NAME="blue" VALUE="on"> <B>Rouge </B><INPUT TYPE="checkbox" NAME="red" VALUE="on"> <B>Vert </B><INPUT TYPE="checkbox" NAME="green" VALUE="on" CHECKED></P> <P>Pr&eacute;f&eacute;rez-vous utiliser<SELECT NAME="typ\_html"> <OPTION>HTML-1<OPTION SELECTED>HTML-2<OPTION>HTML-3</SELECT></P> <P>Entrez un texte au hasard<TEXTAREA NAME="text\_hasard" ROWS="3" COLS= "18"></TEXTAREA></P> <P><INPUT TYPE=reset VALUE="D&eacute;fauts"><INPUT TYPE=submit VALUE=**

"Soumettre & agrave; madame Soleil"></P></FORM>

**<HR SIZE=4> </CENTER></BODY></HTML>**

![](_page_43_Picture_0.jpeg)

![](_page_43_Picture_1.jpeg)

### **Exemple de Formulaire (2)**

![](_page_43_Picture_21.jpeg)

![](_page_44_Picture_0.jpeg)

### **Récupération des données d'un formulaire**

#### *Langages : shell, C, C++, Ada, PERL...*

#### **Méthode GET**

![](_page_44_Figure_5.jpeg)

#### **Méthode POST**

**Données lues sur stdin (pas de limite)**

#### **Caractéristiques**

- **Une seule grosse chaîne de caractères**
	- *Codage des caractères spéciaux %code\_ascii*
	- *Espaces remplacés par des +*

![](_page_45_Picture_0.jpeg)

### **Construire sa "page personnelle"**

**Comment faire? Les outils disponibles**

*William El Kaim & Fabrice Kordon,* **Laboratoire MASI 46**

![](_page_46_Picture_0.jpeg)

![](_page_46_Picture_1.jpeg)

### **Les différentes Approches**

![](_page_46_Figure_3.jpeg)

![](_page_47_Picture_0.jpeg)

### **Avec un éditeur HTML spécialisé : Macintosh**

#### **Alpha**

- **type Shareware**
	- **http://www.cs.umd.edu/~keleher/alpha.html**
- **HTML-2 et HTML-3 (colorisation du texte), très évolutif**

#### **HTML Web Weather**

- **type Shareware**
	- **http://www.student.potsdam.edu/web.weaver/about.html**
- **HTML-2, (colorisation du texte). Toujours maintenue?**

#### **HTML.edit**

**type Freeware**

**http://www.metrics.nttc.edu/tools/htmledit/HTMLEdit.html**

**HTML-2 plus extensions**

![](_page_47_Picture_15.jpeg)

![](_page_47_Picture_16.jpeg)

![](_page_48_Picture_0.jpeg)

### **Avec un éditeur HTML spécialisé : Unix**

#### **Emacs (extension)**

#### **type Freeware**

**http://www.tnt.uni-hannover.de/data/info/www/tnt/soft/info/www/html-editors/hm--html-menus/aftp.html http://www.santafe.edu/~nelson/tools/** 

**Pour les fans...**

#### **asWedit**

- 
- **type Shareware (conditions)**

 **ftp://sunsite.doc.ic.ac.uk/packages/www/asWedit/**

**HTML-2 et HTML-3**

#### **Hot Metal et Hot Metal PRO**

**type Commercial**

 **http://www.sq.com/products/hotmetal/hmp-org.htm** 

**Grosse réputation...**

![](_page_48_Picture_17.jpeg)

![](_page_49_Picture_0.jpeg)

### **Avec un éditeur HTML spécialisé : PC (windows)**

#### **HTML author**

- **type Freeware**
	- **http://www.salford.ac.uk/iti/**
- **WYSIWYG bâti sur Word/Windows**

#### **HTML Web Weather**

- **type Shareware? http://www.seed.net.tw/~milkylin/**
- **Supporte HTML-3 et des extensions Netscape (version chinoise) hot Metal PRO**

#### **HTMLed & HTMLed Pro**

- **type Commercial**
	- **http://www.ist.ca/htmledpro/**
- **WYSIWYG, supporte HTML-3**

![](_page_49_Picture_15.jpeg)

hot Metal<br>Me<sub>tar</sub><sup>etal</sup>

Séminaire de l'Inst

### **Catalogue d'éditeurs**

![](_page_50_Picture_2.jpeg)

**http://union.ncsa.uiuc.edu/HyperNews/get/www/html/editors.html**

*William El Kaim & Fabrice Kordon,* **Laboratoire MASI 51**

![](_page_51_Picture_0.jpeg)

### **A partir d'un traitement de texte**

- **Word 5.x : rtftohtml**
	- **Paramétrable!!!**
- **Word 6 : extension disponible (serveur microsoft) insertions en HTML**
- **FrameMaker 4.x : miftohtml, WebMaker (basé sur MIF)**
	- **Paramétrables!!!**
- **FrameMaker 5.x : intégré (vers une intégration plus poussée)**

**Latex : Latextohtml**

![](_page_52_Picture_0.jpeg)

### **Le problème des images...**

#### **LE standard : gif (CompuServe)**

- **Utilisation d'un traducteur en gif**
	- *GifConverter, GraphicConverter, Photoshop (Macintosh)*
	-
	- *Paintshop pro 3, Photoshop, Picture man (PC)*
- **Le gif entrelacé...**

#### **Définir un fond transparent**

- **GifTransparency, Transparency** *(Macintosh)*
- **giftrans** *(Unix)*
- **il y en a mais on ne les connais pas** *(PC)*

*xv, imagemagic (Unix/X-Window)*

![](_page_53_Picture_0.jpeg)

![](_page_53_Picture_1.jpeg)

### **Quelques conseils**

![](_page_53_Figure_3.jpeg)

![](_page_54_Picture_0.jpeg)

### **Références bibliographiques**

**Pointeurs...**

![](_page_55_Picture_1.jpeg)

### **Sur WWW**

#### **[Good old books ,-\)](http://werbach.com/barebones/barebone_table.html)**

- **1 [HTML : "Spinning the Web \(how to provide inform](http://WWW.stars.com/Vlib/Providers/HTML.html)ation on A.Ford International thomson computer press , 1995**
- **[Internet en général : "L'Internet Professionnel", CNRS Editions,](http://www.cnw.com/~drclue/Formula_One.cgi/HTML/HTML.html)**
- **Internet en général : "the whole Internet" Ed Krol ,**

#### **+ Sur le Web...**

![](_page_55_Picture_82.jpeg)

Séminaire de l'Inst

### **L[es clients WWW](http://www.naviservice.com/index.html)**

![](_page_56_Picture_42.jpeg)